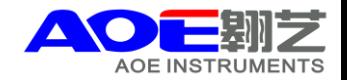

A系列紫外可见分光光度计的简单操作示意图

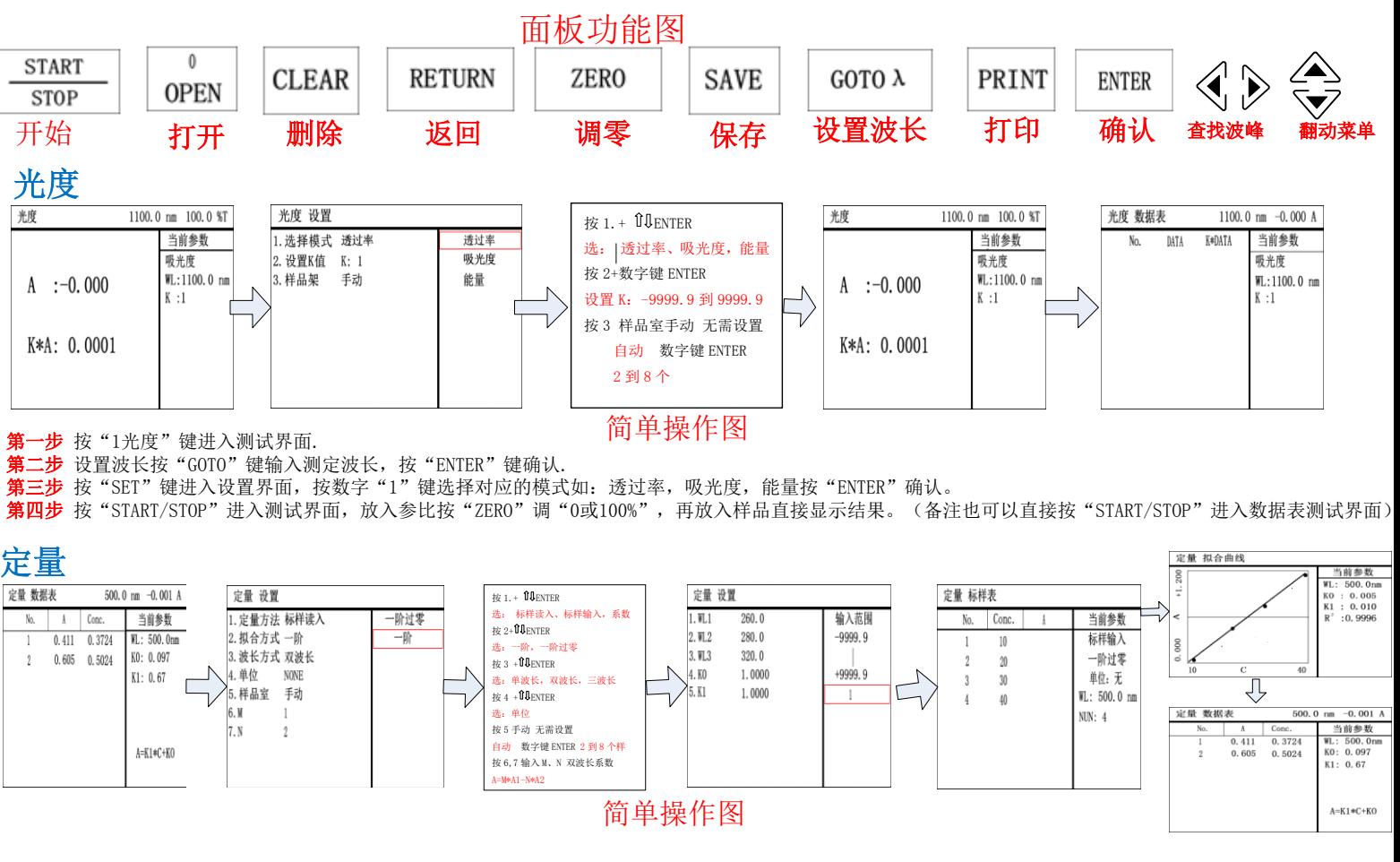

**第一步** 按"2定量"键进入,按"SET"进入设置界面,按相对应的数字键进行设置,再按"START/STOP"设置样品数和波长,选择定量方法 和拟合方式按 "ENTER"键确认,按"START/STOP"进入输入标准浓度界面,按"ZERO"键进行调"0"或100%。将对应浓度值的样品放入对应的样品槽内按"ENTER"键确认读

- 取,测试结束后按两次"START/STOP"键(第一次为确认,第二次开始测试),绘制曲线成功。按"SET"键可以保存当前曲线图谱,日后调用在对应的菜单下按 "OPEN"键调用即可(备注:标样读入就是输入标准样品的浓度;标样输入就是输入标准样品的浓度和吸光度)  $\overline{\overline{a}}$ 二步 曲线建立好后,将未知样品放入,按"START/STOP"键开始读取浓度
- **三步** 详细操作见说明书13到16页

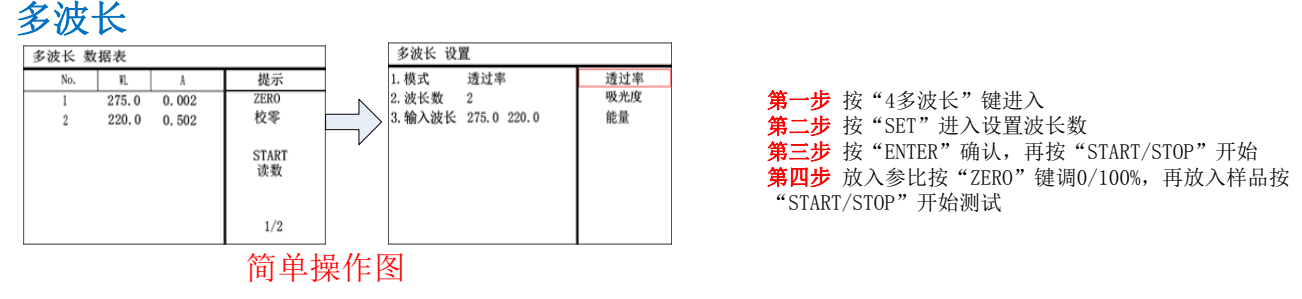

## 光谱

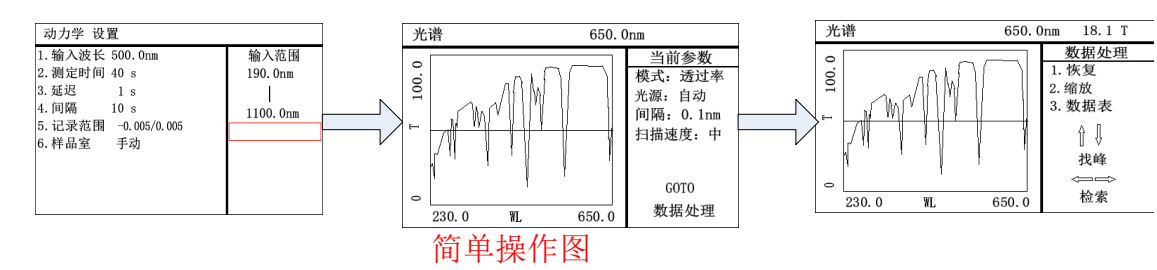

第一步 按"6光谱"键进入菜单,再按"SET"键进入设置界面。所有的参数设置完毕后按"ENTER"键确认,最后按"START/STOP"开始。

第二步 将参比放入样品室内,按"ZERO"键调"0"或"100%";键调"0"或"100%"结束后将样品放入,按"START/STOP"开始测试。 第三步 扫描结束后按"GOTO"键进入数据表查找数据

第四步 按"SAVE"键保存当前图谱, 按"OPEN"键打开保存图谱

## 仪器注意事项:

- 1. 室内温度要控制在10-35℃,湿度在25%-80%,远离高温高湿
- 2. 远离磁场、电场、高频波电器装置及水龙头和有振动的设备如离心机,摇床等
- 3. 热机不要随意搬动,避免灯丝的损坏和光路的偏离
- 4. 室内电压范围在交流95-265/50-60Hz,仪器电源要有接地
- 5. 仪器要避免阳光(灯光)直射,更要避免风的直吹
- 6. 200-400nm必须用石英比色皿,400-1000nm用玻璃比色皿。如果有条件200-1000nm都可以用石英比色皿
- 7. 仪器做实验前要预热20分钟

网址:www.aoesh.com 地址:上海市闵行区景联路398号A座2-5 电话:021-60641006 传真:021-60830193